# วิธีการใช้งาน QR CODE (2D Barcode)

QR CODE ที่แสดงอยู่บนเว็บไซต์นี้ มีไว้สำหรับเพิ่มความสะดวกในการเข้าเว็บไซต์ผ่านโทรศัพท์มือถือโดย ไม่ต้องพิมพ์ชื่อของเว็บไซต์

<u>ขั้นตอนง่ายๆ สำหรับการใช้งาน</u>

- 1. หยิบมือถือที่รองรับการอ่าน OR CODE ใด้
- 2. ถ่ายภาพ QR CODE หรือ แค่โฟกัสไปที่ภาพ ที่แสดงอยู่บนเว็บไซต์ (\*ขึ้นอยู่กับโปรแกรมบนมือถือนั้นๆ)
- 3. รอสักครู่ ก็จะมีข้อความเพื่อให้เปิด Browser ไปยังเว็บไซต์

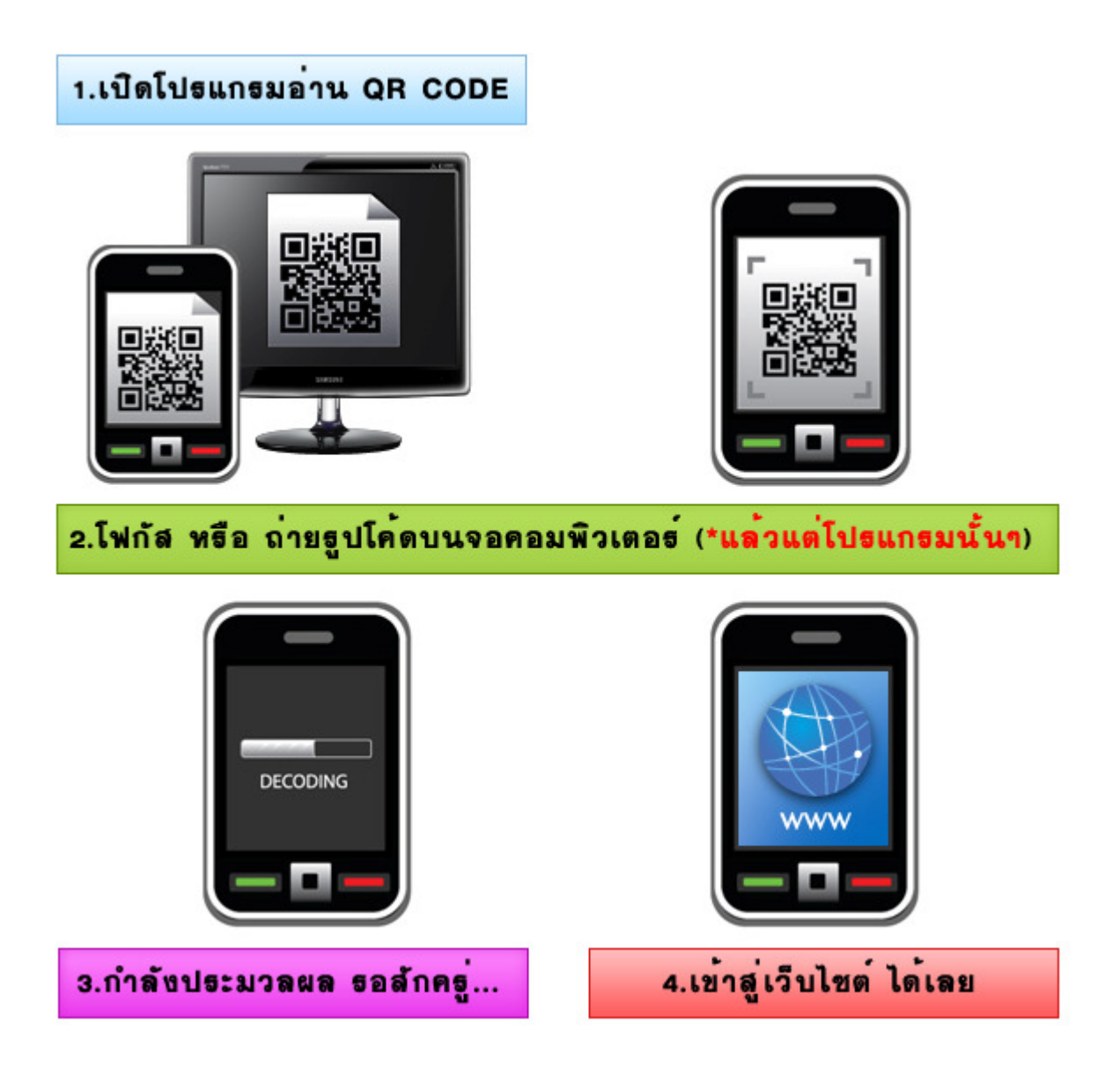

## <u>มือถือที่รองรับ QR Code</u>

พบในโทรศัพท์มือถือรุ่นใหม่ๆ ซึ่งจะมีโปรแกรมตัวนี้ติดตั้งมาให้เรียบร้อย โดยเฉพาะกับโทรศัพท์มือถือประเภท Smart Phone ไม่ว่าจะเป็นโทรศัพท์ iPhone, BB และ Android เป็นต้น หากไม่มีก็สามารถโหลด App มาใช้งานได้ ซึ่งจะมีแบบทั้งเสียเงิน และ ฟรี

## $\frac{111211}{\text{App}}\frac{\sqrt{2}}{1}$

### iPhone

- Barcode Scanner
- QRCode
- i-nigma QR datamatrix and 1D barcode reader
- Code Scan
- BeeTagg Reader Pro
- UPCode
- Qrafter QR Code Reader
- QRCoding Reader

#### Android

- Barcode Scanner
- QR Share
- QR Droid Generator Decoder
- i-nigma Barcode Scanner

#### BlackBerry

- Barcode Scanner
- QR Code Scanner PRO